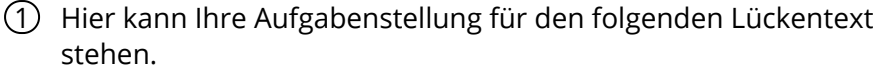

Erstellen Sie weitere **1988**, z.B. mit Hilfe der eckigen

Klammern (**Mac:** *Alt + 5* und *6*. **Windows:** *AltGr + 7* und *8*) oder der

Toolbar über dem Bearbeitungsfeld. Klicken Sie auf das Zahnrad

oben rechts auf dem und wählen Sie dort

unterschiedliche der Lücken auf dem

Dokument.

## Geschichte